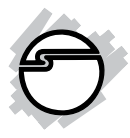

# **SuperSpeed USB 4-Port Hub Quick Installation Guide**

## **Introducing the** *SuperSpeed USB 4-Port Hub*

The *SuperSpeed USB 4-Port Hub* is designed to support USB 3.0 equipped PC computers. This SuperSpeed USB hub expands USB 3.0 connectivity to your computer.

## **Key Features and Benefits**

- Compliant with Universal Serial Bus 3.0 Specification, Revision 1.0
- Adds 4 more SuperSpeed USB (3.0) ports for all your USB 3.0 & 2.0 devices
- Supports ultra fast data rate up to  $5 \text{Gb/s}$  (10 times faster than USB 2.0) and is backward compatible with USB 2.0 & 1.1 devices
- Over current protection built into each port to protect both connected devices and the hub itself from unforeseen power surges

## **System Requirements**

- Desktop or notebook PC with an available USB port (USB 3.0 recommended)
- Windows® 7 (32-/64-bit) / Vista (32-/64-bit) / XP (32-/64-bit) / Server 2003 & 2008 (32-/64-bit)

### **Package Contents**

- *SuperSpeed USB 4-Port* Hub
- USB 3.0 cable
- Switching power adapter
- Quick installation guide

### **Layout**

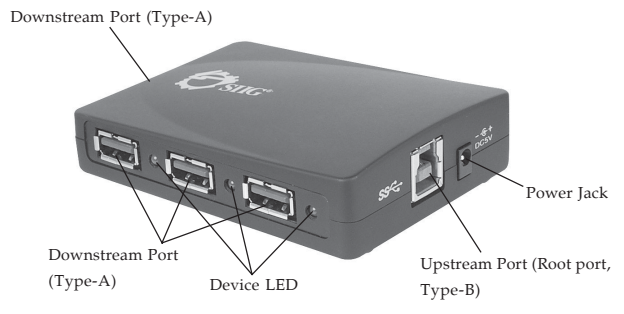

**Figure 1: Layout**

• **Device LED**: Lit when a USB device is connected, there is a **Device LED** for each downstream port

### **USB 3.0 Cable Connectors**

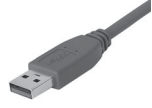

Type-A connector Type-B connector

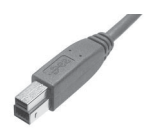

**Figure 2: USB 3.0 Connectors**

## **Installation**

**Important**: The *SuperSpeed USB 4-Port Hub* only works at USB 3.0 speed when connected to a USB 3.0 controller. Otherwise it will work as a USB 2.0 or USB 1.1 hub when connected to USB 2.0 or USB 1.1 controller respectively.

In order for the *SuperSpeed USB 4-Port Hub* to work as a USB 3.0 hub, the driver for your existing USB 3.0 host controller has to be properly installed. This hub will automatically be detected and installed when connected to the USB 3.0 port.

- 1. Connect the **Type-B connector** of the included *USB 3.0 cable* to the **Upstream port (Root Port, Type-B)** of the *SuperSpeed USB 4-Port Hub*.
- 2. Connect the *Switching power adapter* into the **Power jack** of the *SuperSpeed USB 4-Port Hub*, then plug the power adapter into a reliable power source.
- 3. Plug the **Type-A connector** of the included *USB 3.0 cable* into an available USB port (USB 3.0 recommended), and the driver will install automatically.
- 4. The *SuperSpeed USB 4-Port Hub* is ready for use.

### **To Verify Successful Installation**

1. Check in Device Manager to verify installation. *For Windows 7*: Right click **Computer**, click **Manage**, click **Device Manager**.

> *For Windows Vista*: Right click **Computer**, click **Manage**, click **Continue**, click **Device Manager**.

> *For Windows XP / Server 2003*: Right click **My Computer**, click **Manage**, click **Device Manager**.

> *For Windows Server 2008*: Right click **Computer**, click **Manage**, double click **Diagnostics**, click **Device Manager**.

2. Double click **Universal Serial Bus controllers**. *For Windows 7 / Vista / XP*

> *With SuperSpeed USB (USB 3.0) host adapter*: **NEC Electronics USB Hub** should be listed two times. *With Hi-Speed USB (USB 2.0) host adapter*: **Generic USB Hub** should be listed.

> *For Windows Server 2003 / 2008*: **Generic USB Hub** should be listed.

**Blank Page**

**Blank Page**

## **Technical Support and Warranty**

**QUESTIONS?** SIIG's **Online Support** has answers! Simply visit our web site at *www.siig.com* and click **Support**. Our online support database is updated daily with new drivers and solutions. Answers to your questions could be just a few clicks away. You can also submit questions online and a technical support analysts will promptly respond.

SIIG offers a 5-year manufacturer warranty with this product. Please see our web site for more warranty details. If you encounter any problems with this product, please follow the procedures below.

If it is within the store's return policy period, please return the product to the store where you purchased from. If your purchase has passed the store's return policy period, please follow these steps to have the product repaired or replaced.

**Step 1:** Submit your RMA request.

Go to **www.siig.com**, click **Support**, then **RMA** to submit a request to SIIG RMA. Your RMA request will be processed, if the product is determined to be defective, an RMAnumberwill be issued.

**Step 2:** After obtaining an RMA number, ship the product.

- Properly pack the product for shipping. All accessories that came with the original package must be included.
- Clearly write your RMA number on the top of the returned package. SIIG will refuse to accept any shipping package, and will not be responsible for a product returned without an RMA number posted on the outside of the shipping carton.
- You are responsible for the cost of shipping. Ship the product to the following address:

```
SIIG, Inc.
6078 Stewart Avenue
Fremont, CA 94538-3152, USA
RMA #:
```
SIIG will ship the repaired or replaced product via Ground in the U.S. and International Economy outside of the U.S. at no cost to the customer.

## **About SIIG, Inc.**

Founded in 1985, SIIG, Inc. is a leading manufacturer of IT connectivity solutions (including Serial ATA and Ultra ATA Controllers, FireWire, USB, and legacy I/O adapters) that bridge the connection between Desktop/ Notebook systems and external peripherals. SIIG continues to grow by adding A/V and Digital Signage connectivity solutions to our extensive portfolio.

SIIG products offer comprehensive user manuals, many user-friendly features, and are backed by an extensive manufacturer warranty. High quality control standards are evident by the overall ease of installation and compatibility of our products, as well as one of the lowest defective return rates in the industry. SIIG products can be found in computer retail stores, mail order catalogs, through major distributors, system integrators, and VARs in the Americas and the UK, and through e-commerce sites.

#### **PRODUCT NAME**

SuperSpeed USB 4-Port Hub

FCC RULES: TESTED TO COMPLY WITH FCC PART 15, CLASS B OPERATING ENVIRONMENT: FOR HOME OR OFFICE USE

#### **FCC COMPLIANCE STATEMENT:**

This device complies with part 15 of the FCC Rules. Operation is subject to the following two conditions: (1) This device may not cause harmful interference, and (2) this device must accept any interference received, including interference that may cause undesired operation.

THE PARTY RESPONSIBLE FOR PRODUCT COMPLIANCE SIIG, Inc. 6078 Stewart Avenue Fremont, CA 94538-3152, USA Phone: 510-657-8688

SuperSpeed USB 4-Port Hub is a trademark of SIIG, Inc. SIIG and the SIIG logo are registered trademarks of SIIG, Inc. Microsoft and Windows are registered trademarks of Microsoft Corporation. All other names used in this publication are for identification only and may be trademarks of their respective owners.

May, 2010 Copyright © 2010 by SIIG, Inc. All rights reservered

Free Manuals Download Website [http://myh66.com](http://myh66.com/) [http://usermanuals.us](http://usermanuals.us/) [http://www.somanuals.com](http://www.somanuals.com/) [http://www.4manuals.cc](http://www.4manuals.cc/) [http://www.manual-lib.com](http://www.manual-lib.com/) [http://www.404manual.com](http://www.404manual.com/) [http://www.luxmanual.com](http://www.luxmanual.com/) [http://aubethermostatmanual.com](http://aubethermostatmanual.com/) Golf course search by state [http://golfingnear.com](http://www.golfingnear.com/)

Email search by domain

[http://emailbydomain.com](http://emailbydomain.com/) Auto manuals search

[http://auto.somanuals.com](http://auto.somanuals.com/) TV manuals search

[http://tv.somanuals.com](http://tv.somanuals.com/)